## **How to Create a Subpage & Display it Under Group Links**

Subpages are pages that display on groups pages under "Group Links". They can be edited straight from that page so you won't have to keep editing a document and then re-uploading it. Subpages can also be displayed on multiple group pages if you want to share the same information on other groups.

## **Steps:**

- 1. Under Admin Actions, click on "Edit Subpage"
- 2. Click on "Add a new Subpage"

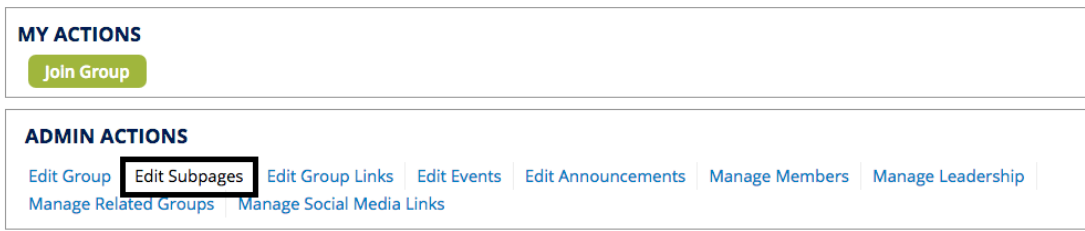

## Duke NY subpages

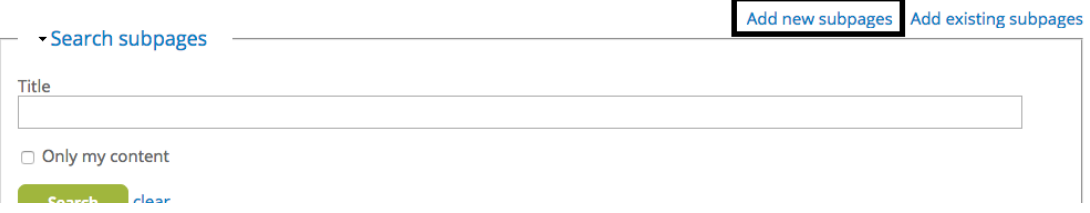

3. Create a title and add content to the body and save

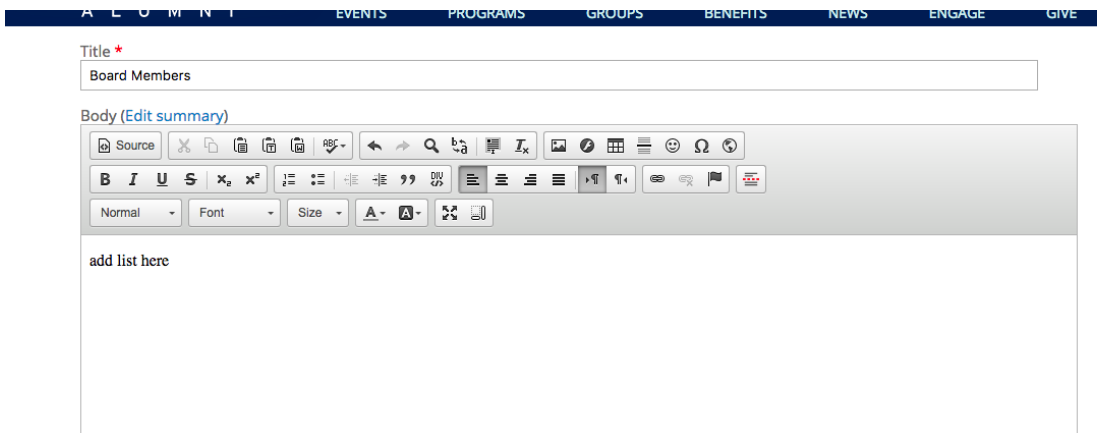

*\*This will create the subpage but it will NOT automatically display it under the group links.*

## **To display your subpage under Group Links:**

- 1. Under Admin Actions, click on "Edit Group Links"
- 2. Check the box of the subpage you want to display
- 3. Under bulk operations, select "Enable" and click "process"

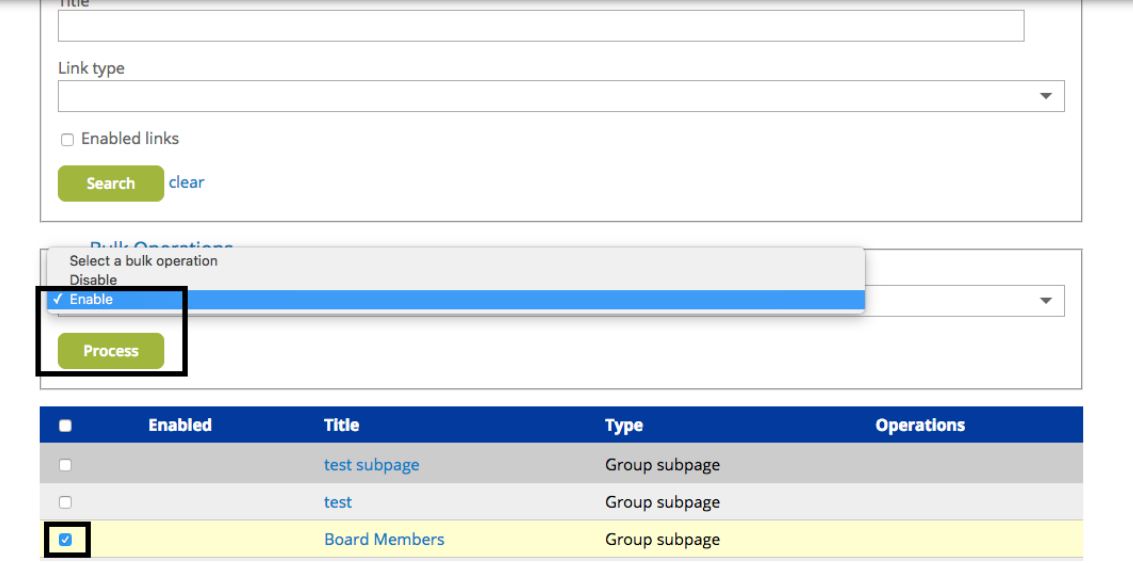

*\*Now your page will appear under Group Links and you'll be able to easily edit your page directly online.*